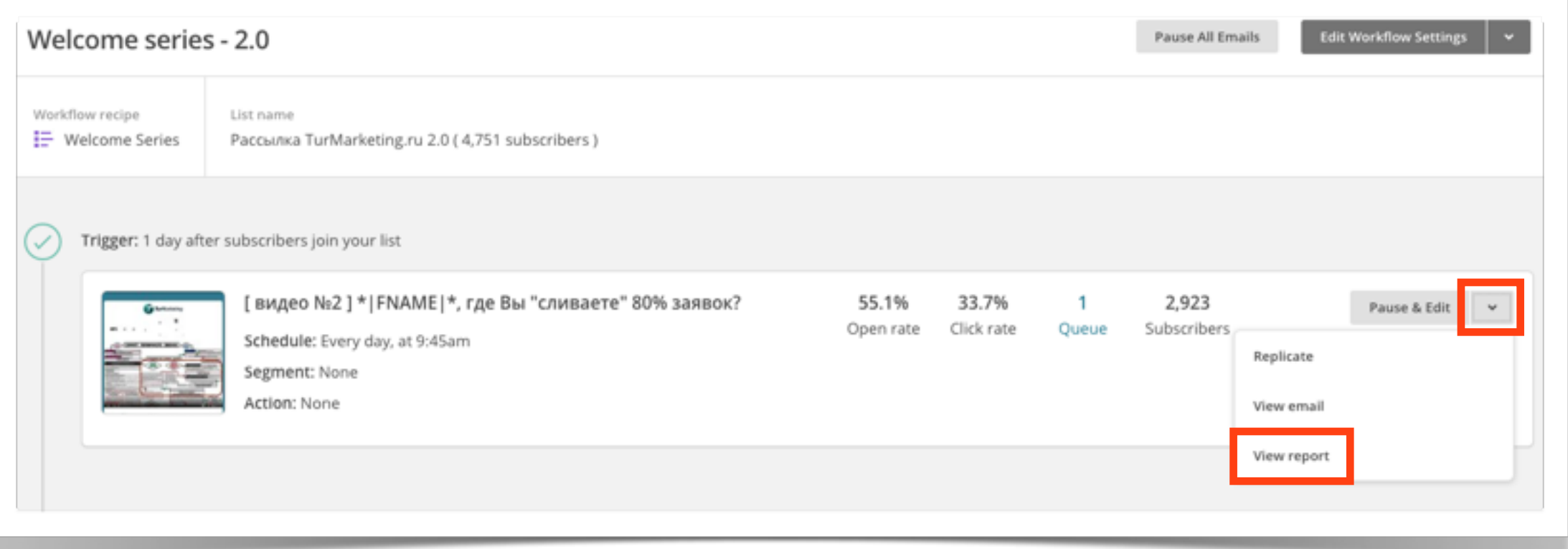

1 - идём внутрь WS и выбираем по интересующему нас письму кнопку View report

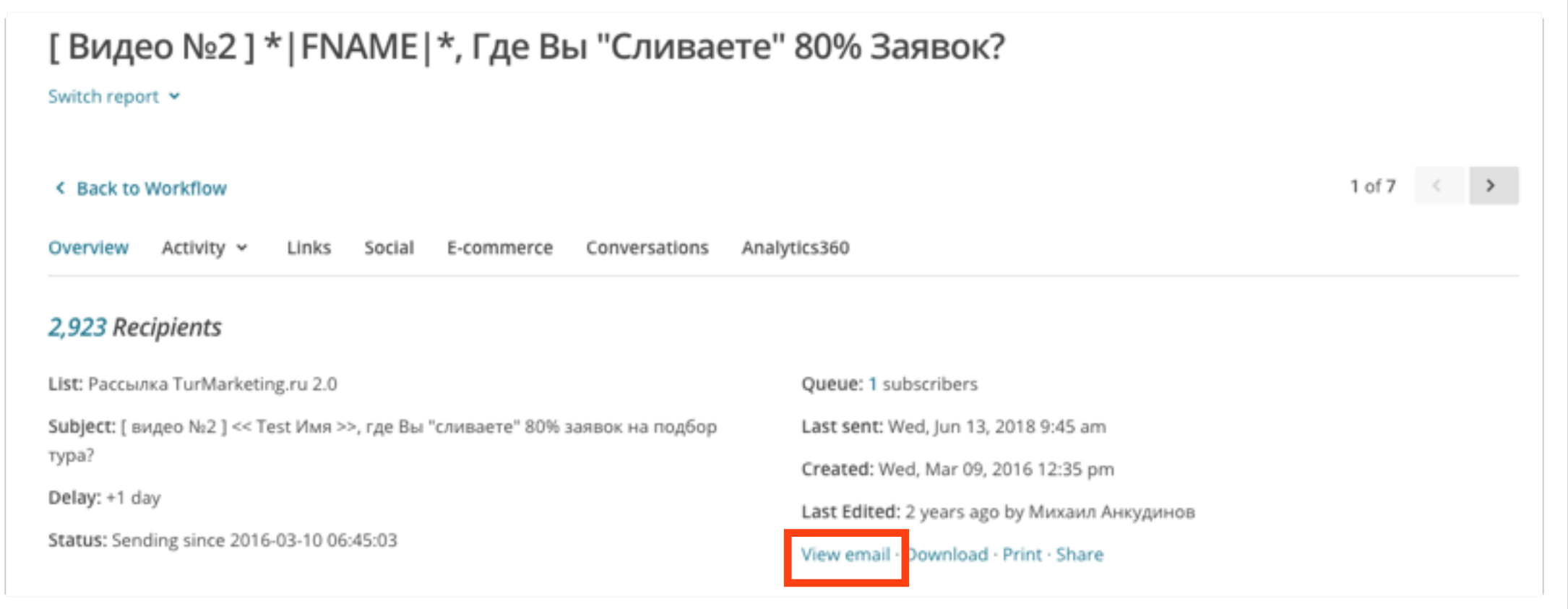

## 2 - именно изнутри репорта выбираем кнопку **View Email**

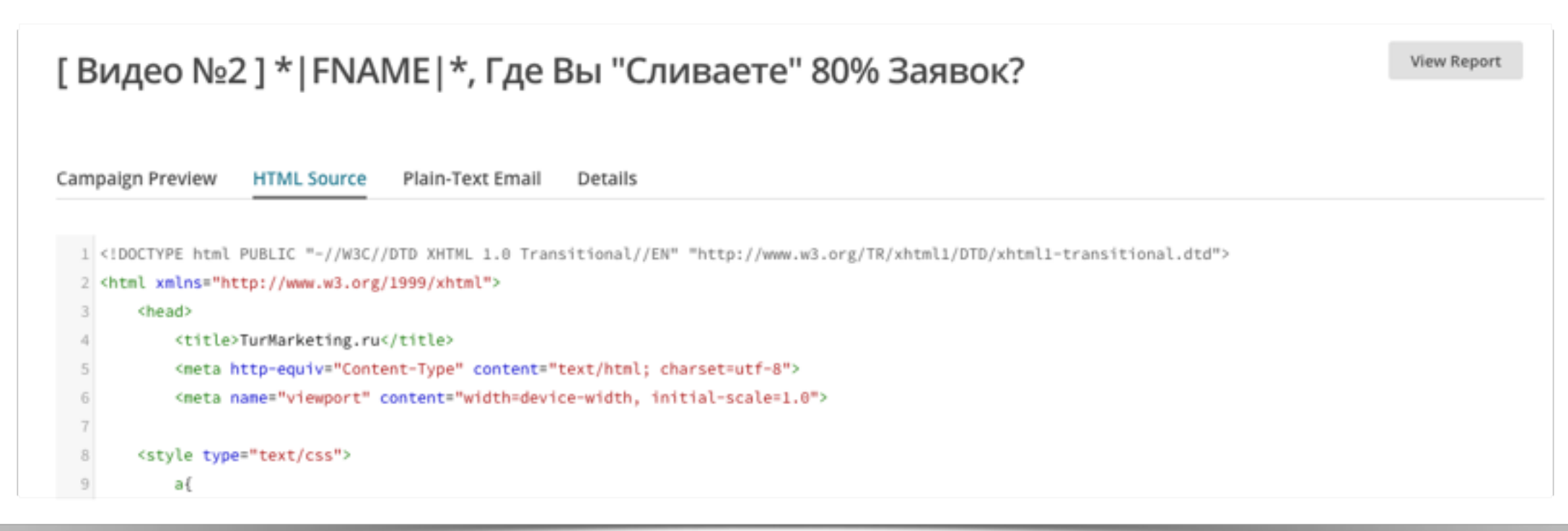

3 - и вот тут у вас есть привычный хтмл, из которого можно слепить отдельный файлик